# Catalyst 2948G-L3和Catalyst 6500系列交換機之 間的中繼配置示例

### 目錄

[簡介](#page-0-0) [必要條件](#page-0-1) [需求](#page-0-2) [採用元件](#page-0-3) [慣例](#page-1-0) [背景資訊](#page-1-1) [設定](#page-1-2) [網路圖表](#page-1-3) [組態](#page-2-0) [驗證](#page-5-0) [Catalyst 2948G-L3 show命令](#page-5-1) [Catalyst 6500 show命令](#page-5-2) [疑難排解](#page-6-0) [命令摘要](#page-6-1) [相關資訊](#page-7-0)

# <span id="page-0-0"></span>簡介

本檔案將提供執行Catalyst OS(CatOS)的Catalyst 6500系列交換器和Catalyst 2948G-L3交換器之間 的IEEE 802.1Q主幹組態範例。本文包含使用Catalyst 2948G-L3作為核心交換機,Catalyst 6500作 為接入層交換機的示例網路。在簡要說明802.1Q中繼機制後,將說明Catalyst 6500交換機和 Catalyst 2948G-L3交換機上的配置。

## <span id="page-0-1"></span>必要條件

### <span id="page-0-2"></span>需求

本文件沒有特定需求。

### <span id="page-0-3"></span>採用元件

本文中的資訊係根據以下軟體和硬體版本:

- 執行Cisco IOS<sup>®</sup>軟體版本12.0(18)W5(22b)的Catalyst 2948G-L3交換器路由器
- 執行CatOS 8.5軟體的Catalyst 6500系列交換器

<span id="page-1-0"></span>請參閱[思科技術提示慣例以瞭解更多有關文件慣例的資訊。](//www.cisco.com/en/US/tech/tk801/tk36/technologies_tech_note09186a0080121ac5.shtml)

## <span id="page-1-1"></span>背景資訊

中繼通過兩台裝置之間的點對點鏈路傳輸來自多個VLAN的流量。中繼的兩種方法是交換機間鏈路 (ISL)協定(Cisco專有協定)或802.1Q(IEEE標準)。 本文檔專門介紹802.1Q中繼。在本例中 ,Catalyst 6500中的VLAN通過802.1Q中繼鏈路擴展到Catalyst 2948G-L3。

Catalyst 2948G-L3是執行Cisco IOS的路由器,預設情況下,所有介面都是路由介面。您必須使用 網橋組才能使用Catalyst 2948G-L3上的VLAN概念。每個網橋組都被視為一個單獨的VLAN。這些網 橋組對應於所連線交換機的VLAN號。為了在Catalyst 2948G-L3上支援VLAN間路由,整合路由和橋 接(IRB)和橋接虛擬介面(BVI)設定為在不同的VLAN之間路由IP。

Catalyst 2948G-L3不支援多個面向第2層的通訊協定,例如虛擬終端通訊協定(VTP)、分散式診斷和 服務網路(DDSN)傳輸通訊協定(DTP)和連線埠彙總通訊協定(PAgP)。 Catalyst 2948G-L3 Cisco IOS軟體版本12.0(7)W5(15d)及更低版本不支援在802.1Q子介面上橋接。

Catalyst 2948G-L3已達到壽命終止(EoL)。 有關資訊和推薦的更換產品,請參閱<u>[適用於Cisco](//www.cisco.com/en/US/products/hw/switches/ps708/prod_eol_notice09186a008032d4ff.html)</u> [Catalyst 2948G-L3和4908G-L3交換機的EoL/EoS。](//www.cisco.com/en/US/products/hw/switches/ps708/prod_eol_notice09186a008032d4ff.html)

## <span id="page-1-2"></span>設定

在本例中,Catalyst 2948G-L3部署為VLAN間路由器。Catalyst 6500執行CatOS並使用802.1Q中繼 連結連線到Catalyst 2948G-L3交換器。Catalyst 6500被設定為具有兩個VLAN(20和30)的存取層 交換器。這兩個VLAN之間的路由是由Catalyst 2948G-L3提供的。Catalyst 6500和Catalyst 2948G-L3之間的802.1Q主幹組態,以及Catalyst 2948G-L3交換器上的VLAN間路由組態,均在本檔案中說 明。

本節提供用於設定本文件中所述功能的資訊。

註:使用[Command Lookup Tool\(](//tools.cisco.com/Support/CLILookup/cltSearchAction.do)僅[供已](//tools.cisco.com/RPF/register/register.do)註冊客戶使用)可獲取本節中使用的命令的詳細資訊。

#### <span id="page-1-3"></span>網路圖表

本檔案會使用以下網路設定:

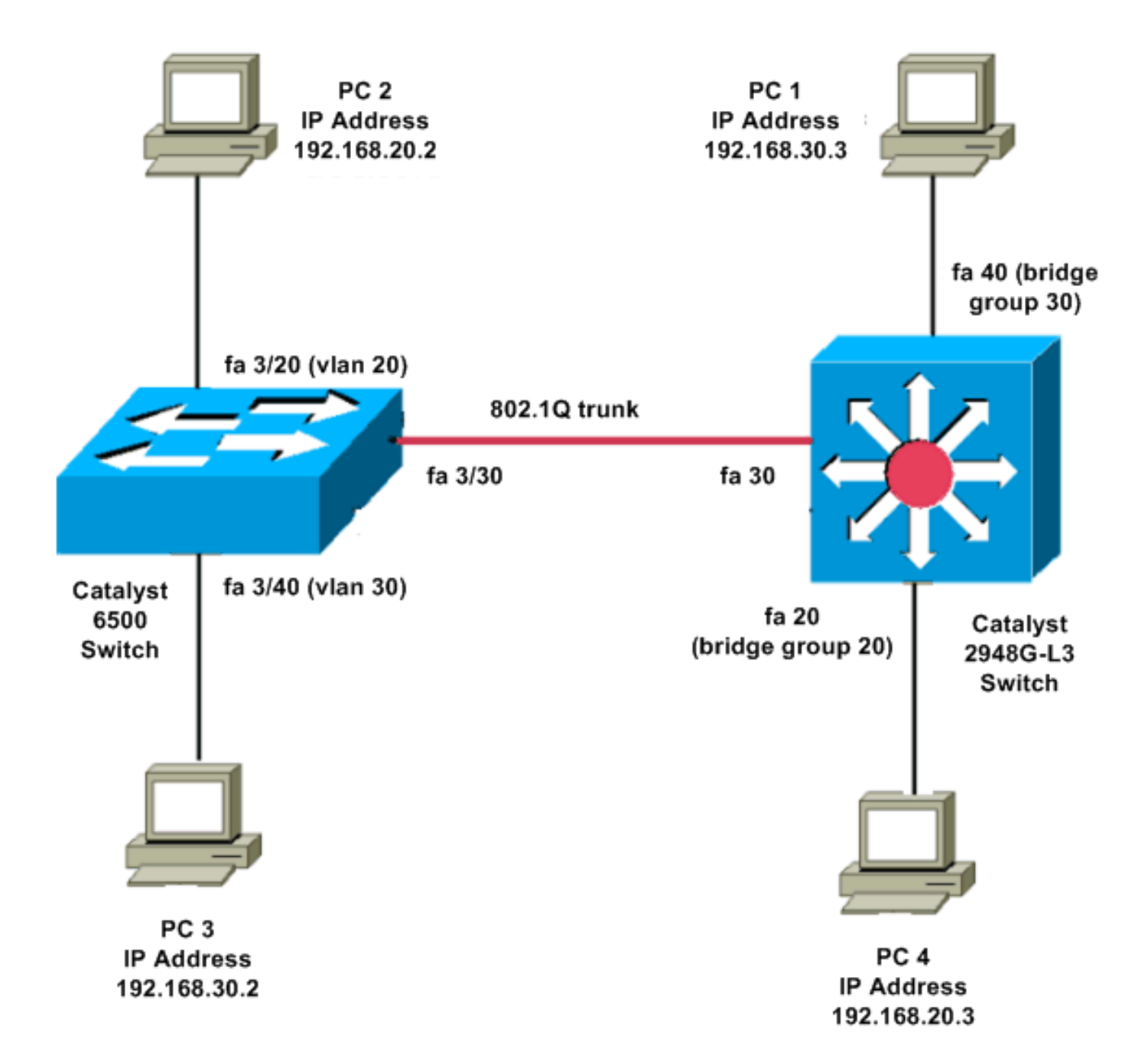

### <span id="page-2-0"></span>組態

本檔案會使用以下設定:

- Catalyst 6500
- Catalyst 2948G-L3

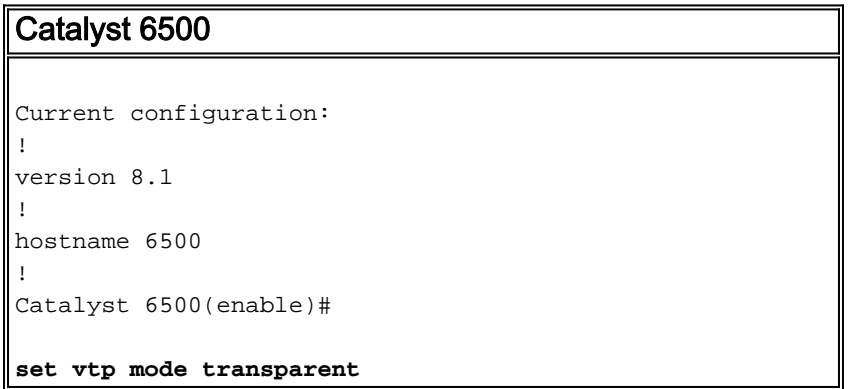

*!--- In this example, the VTP mode is set to be transparent. !--- Set the VTP mode accordingly. This depends on your network.* ! #module 3 : 48-port 10/100BaseTX Ethernet **set vlan 20 3/20 set vlan 30 3/40** *!--- The ports are assigned to the single VLAN and are !--- used as access ports.* **set trunk 3/30 nonegotiate dot1q** *!--- Port 3/30 is configured as dot1q trunk port and !-- - the trunk mode is set to nonegotiate. !--- Trunk mode should be nonegotiate because 2948G-L3 does not support DTP.* **set port enable 3/20,3/30,3/40** *!--- Use the* **set port enable** command !--- to enable a port or a range of ports. *!--- Output is suppressed.* Catalyst 2948G-L3 Current configuration: ! version 12.0 hostname 2948G-L3 ! **interface FastEthernet 20 no ip address no ip directed-broadcast bridge-group 20** *!--- The* **bridge-group 20** command adds the !--- Fast Ethernet 20 interface to bridge group 20. **interface FastEthernet 40 no ip address no ip directed-broadcast bridge-group 30** *!--- The* **bridge-group 30** command adds the !--- Fast Ethernet 40 interface to bridge group 30. ! **interface Fast Ethernet 30 no ip address no ip redirects no ip directed-broadcast**

**int fast ethernet 30.1 encapsulation dot1q 30 bride-group 30 exit int fast ethernet 30.2 encapsulation dot1q 20 bridge-group 20 exit int fast ethernet 30.3 encapsultion dot1q 1 native bridge-group 1 exit** *!--- Fast Ethernet 30 acts as a trunk port that carries VLANs 30 and 20. !--- Subinterfaces that belong to the same VLAN (network or subnet) must !--- be configured to belong to the same bridge group. !--- VLAN 1 is the native VLAN by default.* **bridge irb** *!--- The* **bridge irb** command enables IRB on !--- the router, which allows you to route traffic within the bridge groups. **bridge 30 protocol ieee bridge 20 protocol ieee** *!--- Choose IEEE as the Spanning Tree Protocol (STP).* **bridge 30 route ip bridge 20 route ip** *!--- The* **bridge number route ip** command allows you !-- to route IP traffic between the BVI interface !--- and the other IP interfaces on the router. **interface bvi 20 ip address 192.168.20.1 255.255.255.0 exit interface bvi 30 ip address 192.168.30.1 255.255.255.0 exit** *!--- Creates BVI interfaces for bridges 20 and 30. These interfaces act !--- as the gateway for VLANs 20 and 30. !--- Output is suppressed.*

注意:10/100介面上Catalyst 2948G-L3上的四個相鄰埠(例如f1至f4或f45至f48)都必須使用相同 的VLAN封裝。VLAN封裝為ISL或802.1Q。

### <span id="page-5-0"></span>驗證

●

使用本節內容,確認您的組態是否正常運作。

[輸出直譯器工具](https://www.cisco.com/cgi-bin/Support/OutputInterpreter/home.pl)(僅供[已註冊客](//tools.cisco.com/RPF/register/register.do)戶使用)(OIT)支援某些show命令。使用OIT檢視show命令輸出的分析  $\sim$ 

<span id="page-5-1"></span>Catalyst 2948G-L3 show命令

<span id="page-5-2"></span>2948G-L3#**show vlan** virtual LAN ID: 30 (IEEE 802.1Q Encapsulation) vLAN Trunk Interface: FastEthernet30.1 This is configured as native Vlan for the following interface(s) : FastEthernet30 Protocols Configured: Address: Received: Transmitted: Bridging Bridge Group 20 1 1 0 0 Virtual LAN ID: 20 (IEEE 802.1Q Encapsulation) vLAN Trunk Interface: FastEthernet30.2 Protocols Configured: Address: Received: Transmitted: Bridging Bridge Group 30 921 921 2948G-L3#**show bridge 20** Total of 300 station blocks, 298 free Codes: P - permanent, S - self Bridge Group 20: Address Action Interface 0009.11b9.1a75 forward Fa30.2 ● Catalyst 6500 show命令 • show trunk — 此命令驗證中繼配置,如以下輸出所示: Console> (enable) **show trunk 3/30** \* - indicates vtp domain mismatch # - indicates dot1q-all-tagged enabled on the port \$ - indicates non-default dot1q-ethertype value Port Mode Encapsulation Status Native vlan -------- ----------- ------------- ------------ ----------- 3/30 nonegotiate dot1q trunking 1 Port Vlans allowed on trunk -------- --------------------------------------------------------------------- 3/30 1-1005,1025-4094 Port Vlans allowed and active in management domain

3/30 1,20,30

#### • show vlan — 此命令顯示與相應VLAN相符的連線埠:

VLAN Name Status IfIndex Mod/Ports, Vlans

-------- ---------------------------------------------------------------------

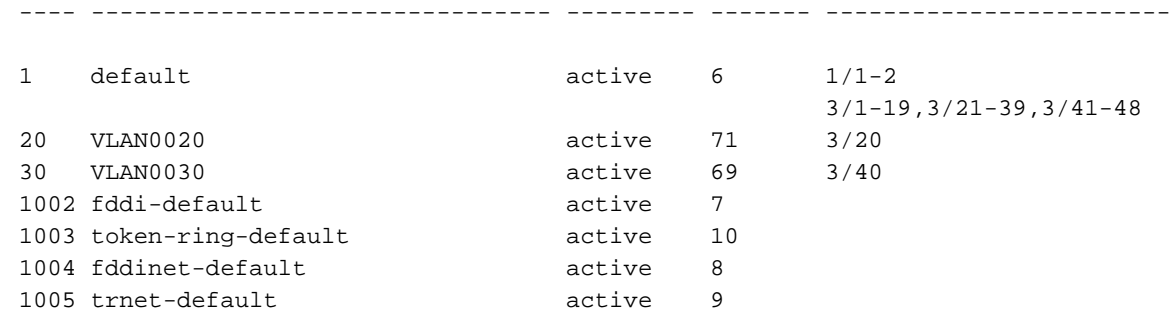

### <span id="page-6-0"></span>疑難排解

本節提供的資訊可用於對組態進行疑難排解。

[輸出直譯器工具](https://www.cisco.com/cgi-bin/Support/OutputInterpreter/home.pl)(僅供[已註冊客](//tools.cisco.com/RPF/register/register.do)戶使用)(OIT)支援某些show命令。使用OIT檢視show命令輸出的分析 。

附註:使用 debug 指令之前,請先參閱<u>有關 Debug 指令的重要資訊</u>。

#### PC2#**ping 192.168.20.3**

Type escape sequence to abort. Sending 5, 100-byte ICMP Echos to 192.168.20.3, timeout is 2 seconds: !!!!! Success rate is 100 percent  $(5/5)$ , round-trip min/avg/max =  $4/4/4$  ms

PC1#**ping 192.168.30.2**

Type escape sequence to abort. Sending 5, 100-byte ICMP Echos to 192.168.30.2, timeout is 2 seconds: !!!!! Success rate is 100 percent  $(5/5)$ , round-trip min/avg/max =  $4/4/4$  ms

#### PC1#**ping 192.168.20.2**

Type escape sequence to abort. Sending 5, 100-byte ICMP Echos to 192.168.20.2, timeout is 2 seconds: !!!!! Success rate is 100 percent  $(5/5)$ , round-trip min/avg/max =  $4/4/4$  ms

#### <span id="page-6-1"></span>命令摘要

- [set interface](//www.cisco.com/en/US/docs/switches/lan/catalyst5000/catos/5.x/command/reference/set_f_l.html#wp1024290)
- $\cdot$  [set trunk](//www.cisco.com/en/US/docs/switches/lan/catalyst5000/catos/5.x/command/reference/set_v.html#wp1023452)
- [set vlan](//www.cisco.com/en/US/docs/switches/lan/catalyst5000/catos/5.x/command/reference/set_v.html#wp1023642)
- [顯示介面](//www.cisco.com/en/US/docs/switches/lan/catalyst5000/catos/5.x/command/reference/sh_l_mi.html#wp1023670)
- [show port](//www.cisco.com/en/US/docs/switches/lan/catalyst5000/catos/5.x/command/reference/sh_p_sn.html#wp1024058)
- [show port capabilities](//www.cisco.com/en/US/docs/switches/lan/catalyst5000/catos/5.x/command/reference/sh_p_sn.html#wp1024429)
- [show trunk](//www.cisco.com/en/US/docs/switches/lan/catalyst5000/catos/5.x/command/reference/sh_u_v.html#wp1023566)
- [show vtp domain](//www.cisco.com/en/US/docs/switches/lan/catalyst5000/catos/5.x/command/reference/sl_w_cmd.html#wp1034094)

# <span id="page-7-0"></span>相關資訊

- [使用基於Catalyst 2948G-L3s和CatOS的交換機配置EtherChannel和802.1Q中繼](//www.cisco.com/en/US/products/hw/switches/ps672/products_configuration_example09186a00801258ff.shtml?referring_site=bodynav)
- [運行CatOS和Cisco IOS系統軟體的Catalyst交換機之間的802.1Q中繼](//www.cisco.com/en/US/tech/tk389/tk689/technologies_configuration_example09186a0080094784.shtml?referring_site=bodynav)
- [Catalyst 2948G-L3示例配置](//www.cisco.com/en/US/products/hw/switches/ps672/products_tech_note09186a0080093f8f.shtml#ex2?referring_site=bodynav)
- [交換器產品支援](//www.cisco.com/cisco/web/psa/default.html?mode=prod&level0=268438038&referring_site=bodynav)
- •[LAN 交換技術支援](//www.cisco.com/cisco/web/psa/default.html?mode=tech&level0=268435696&referring_site=bodynav)
- [技術支援與文件 Cisco Systems](//www.cisco.com/cisco/web/support/index.html?referring_site=bodynav)